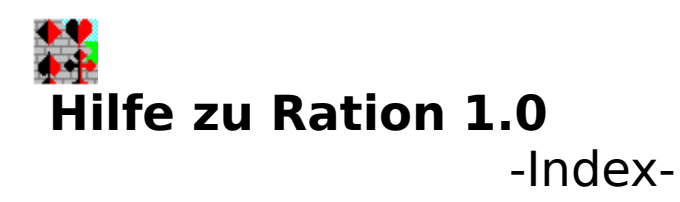

**Spielregeln Spielablauf** 

Kartenwerte und Rangfolgen

Einstellungen ändern

Bedienung des Spieles Ration beenden

Abweichungen der Shareware- zur Vollversion Wie lassen Sie sich registrieren?

#### **Ration beenden**

Wählen Sie das Menü Spiel/Ration beenden, um Ration zu beenden. Eine Sicherheitsabfrage gibt Ihnen nochmals die Möglichkeit weiterzuspielen.

#### **Letzten Stich zeigen**

Den letzten Stich können Sie sich durch Anklicken des Menüpunktes "Letzter Stich" anzeigen lassen.

# **Spielablauf**

Ration wird mit einem Kartenspiel von 32 Blatt (Skatblatt) gespielt.

1. Jeder Spieler erhält 10 Karten. Die 2 übriggebliebenen Karten (Skat) bleiben während des Spieles verdeckt liegen.

2. Der Spieler in Vorhand (ändert sich nach jedem Spiel im Uhrzeigersinn), spielt als erster aus.

- 3. Die nächsten Spieler (Mittelhand und anschliessend Hinterhand)         haben nun mehrere Möglichkeiten.
	- a. Hat der Spieler eine Karte der gleichen Farbe muß er bedienen.
	- b. Kann er das nicht, darf er eine beliebige Karte abwerfen.
	- c. Statt abzuwerfen kann er jedoch auch mit einem Buben         stechen/überstechen
- 4. Liegen alle 3 Karten im Stich, wird nun geprüft, wer den Stich erhält.         Dabei wird folgende Reihenfolge beachtet.
	- a. Hat kein Spieler mit einem Buben gestochen, erhält         der Spieler den Stich, der die höchste Karte der         von Vorhand ausgespielten Farbe zugegeben hat.
	- b. Hat nur ein Spieler mit einem Buben gestochen, erhält er den Stich.
	- c. Haben 2 Spieler einen Buben zugegeben, erhält den Stich jedoch nur der Spieler,         der den ranghöheren Buben gespielt hat.
	- d. Wurde eine ausgespielte Karte weder bedient noch gestochen, bekommt der           Ausspieler (Vorhand) den Stich.

siehe auch: Kartenwerte

5. Die Zählwerte der erhaltenen Stiche werden für den einzelnen Spieler. vom Computer addiert.

        Der Wert aller erhaltenen Stiche wird auf Wunsch unter den entsprechenden Spielernamen

        angezeigt.

- 6. Der Spieler, der den letzten Stich erhalten hat, wird Vorhand.
- 7. Punkt 2 bis 6 wiederholen sich nun solange, bis jeder der 3 Spieler seine 10 Karten           gespielt hat.
- 8. Nach dem Einsammeln des 10. Stiches errechnet der Computer, wer mit seinen         Stichen die meisten Augen erhalten hat und rechnet diesem Spieler (und nur diesem)         diese Augen, sowie die Augen im Skat, seinem bisherigen Punktestand hinzu.
- 9. Solange von keinem der Spieler die festgelegte Maximalpunktzahl erreicht ist,         eröffnet der nächste Spieler (Vorhand) das Spiel. (Siehe Punkt 2)         Wird jedoch die vorher festgelegte Maximalpunktzahl von einem Spieler         erreicht, ist das Spiel beendet.

#### **Mittelhand**

Mittelhand ist der Spieler, der links vom Ausspieler (Vorhand) sitzt. Er wirft als Zweiter seine Karte.

### **Hinterhand**

Hinterhand ist derjenige, der als Dritter seine Karte zum Stich zulegt.

### **Vorhand, Ausspieler**

Vorhand ist der Spieler, der die erste Karte des Stiches spielen muß. In Vorhand sitzt automatisch der Spieler, der den letzten Stich erhalten hat.

Nach dem Start von RATION sitzen (je nach Einstellung) Sie oder ein durch Zufall ermittelter Spieler in Vorhand.

Bei jedem weiteren Spiel wird der Spieler Vorhand, der links von dem Spieler sitzt, der das Spiel zuvor eröffnet hat.

# **Spielregeln**

Ration ist ein Kartenspiel für 3 Spieler. Die 2. und 3. Person wird dabei vom Computer simuliert.

Ration ist eng verwandt mit dem Spiel Ramsch.

Die Regeln im Ramsch sind jedoch so unterschiedlich, daß wir uns entschlossen haben, das Programm RATION zu nennen und folgende Regeln **festzulegen**.

1. Jeder Spieler erhält aus einem, aus 32 Karten bestehenden Skatblatt, eine Ration von 10 Karten.

2. Die zwei übrig gebliebenen Karten (im folgenden nur noch Skat genannt) bleiben während des Spieles verdeckt liegen.

3. Mit seinen 10 Karten ist es Ziel jedes Spielers beim Bedienen,und Stechen so wenig Augen wie möglich , auf gar keinen Fall aber die meisten Augen zu erhalten.

4. Dem Spieler, der nach dem 10. Stich die meisten Augen hat, werden diese und die im Skat verbliebenen Augen angeschrieben.

5. Haben mehrere Spieler die höchste Augenzahl, wird mit jedem dieser Spieler wie in Punkt 4 beschrieben verfahren.

6. Verlierer des Spieles ist nur der Spieler, der in der Addition seiner angeschriebenen Punkte, als erster eine zuvor festgelegte Punktzahl erreicht hat.

Siehe auch Punktezahl festlegen Kartenrangfolgen und Zählwerte

#### **Der Skat**

Als Skat werden die zwei, nach dem Austeilen, übrig gebliebenen Karten bezeichnet. Der Zählwert dieser Karten wird dem Spieler angerechnet, der nach dem 10. Stich die meisten Augen erhalten hat.

### **Überstechen**

Wir reden vom Überstechen, wenn eine Farbkarte von Mittelhand gestochen wird und Hinterhand mit einem höheren Buben den Stich an sich nimmt.

#### **Abrechnungsbox**

Diese Box erscheint, nachdem der zehnte.Stich gespielt wurde. Sie zeigt Ihnen folgende Informationen an:

- 1. In der obersten Zeile wird Ihnen gezeigt, das wievielte Spiel         es war. Sollte einer der Spieler die Maximalpunktzahl         erreicht haben, erscheint außerdem eine Anzeige, die auf das Spielende         hinweist.
- 2. Direkt unter seinem Namen erscheint für jeden Spieler die Augenzahl,         die er im letzten Spiel erhalten hat.
- Diese Zahlen erscheinen bei den Spielern in rot, die die meisten Augen erhielten.
- 3. Darunter wird Ihnen angezeigt, wem wieviele Augen angeschrieben werden.
- 4. Im unteren Teil wird Ihnen der momentane Zwischen- bzw. Endstand angezeigt.
- 5. Oben rechts wird Ihnen angezeigt, welche Karten im Skat lagen und         welchen Zählwert sie hatten.
- 6. In der untersten Zeile können Sie sich nochmals über die         Maximalpunktzahl informieren.

OK-Button Letzten Stich zeigen Hilfe-Button

#### **anschreiben**

Verlustpunkte des letzten Spiels dem Verlierer zurechnen.

Ein Klick auf den OK-Button startet das nächste Spiel.

Zeigt Ihnen den letzten (10.) Stich.

Zeigt Ihnen diesen Hilfetext

#### **Ramsch**

Wird beim Skat gespielt wenn alle 3 Spieler passen. Ramsch ist lt. deutscher Skatordnung jedoch kein offizielles Spiel des Skats.

#### **Bedienen**

Bedienen heißt, daß eine Karte der ausgespielten Farbe, oder wenn ein Bube ausgespielt wurde, ein Bube, zugegeben werden muß ,solange dies der Kartenverteilung nach möglich ist.

Es bleibt dabei dem Spieler völlig überlassen, ob er ein höheres oder ein niedrigeres Blatt zugibt, als das Ausgespielte.

#### **Stechen**

Wir sagen stechen, wenn zwei Farbkarten mit einem Buben vereinnahmt werden.

# **Einstellungen ändern**

Nach Anwahl des Menüpunktes "Spiel/Einstellungen ändern" und nach dem Spielende haben Sie die Möglichkeit, folgende Einstellungen vorzunehmen:

- 1. Festlegen, wer das erste Spiel beginnt
- 2. Wie die Spieler heißen sollen.
- 3. **In der Vollversion** können Sie die Punktzahl (Maximalpunktzahl)         festlegen, ab der ein Spiel beendet ist.         Veränderungen treten erst beim Start des **nächsten Spieles** in Kraft.
- 4. Ob, und bejahendenfalls für welchen Spieler die Punkte der bisher         erhaltenen Stiche angezeigt werden.
- 5. Durch Anwählen von "Einstellungen speichern" können Sie die Einstellungen           für Ihre nächsten Partien speichern. Sie werden dann bei jedem weiteren           Programmstart so übernommen.

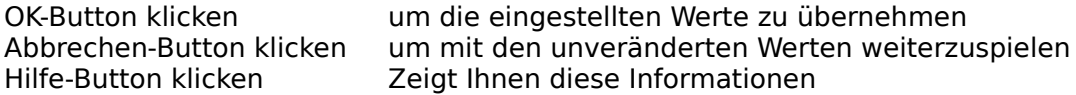

#### **Standardeinstellungen**

Beim ersten Start von "Ration" werden folgende Einstellungen vorgenommen:

Beginn des 1. Spieles durch: Zufällig bestimmen

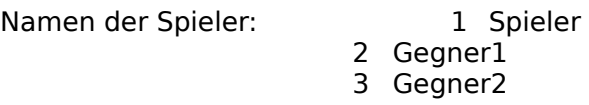

Punkte anzeigen:                                      Alle

Spielende bei:                                                301 Punkte

### **Luschen**

Karten ohne Augenwert (7,8 und 9 jeder Spielfarbe).

### **Augen**

Punktwerte der einzelnen Karten (7,8,9 zählen 0 Augen, Damen 3 Augen, Könige 4 Augen,10 zählt 10 Augen , As 11 Augen)

# **Kartenwerte und Rangfolgen**

#### **Die Rangfolge der Spielkarten:**

7, 8, 9, Dame, König, 10, As wobei die 7 die kleinste und das As die höchste Karte einer Farbe ist

Buben reihen sich nicht in die Farben ein. Sie stellen vielmehr die Trumpffarbe da. (stechen) Die Rangfolge der Buben ist :

**KARO-, HERZ-,PIK- und KREUZ-BUBE.**wobei der Karo-Bube der kleinste und der Kreuz-Bube der höchste Bube ist.

#### **Die Zählwerte der Spielkarten:**

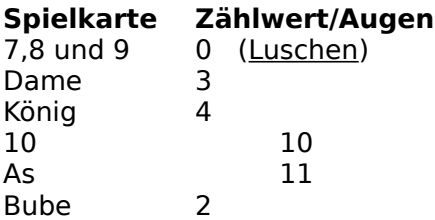

**Spielkarten zusammen:**

**30 Augen    mal 4 Farben = 120 Augen**

#### **Abwerfen**

Abwerfen ist das Zugeben einer, von der ausgespielten Farbe abweichenden Karte, wenn nicht bedient werden kann. (Es herrscht Bedienzwang)

# **Bedienen des Programmes**

Sie spielen eine Karte, indem Sie die gewünschte Karte mit der **linken** Maustaste anklicken.

Ist die ausgewählte Karte ungültig, d.h. daß Sie eine Karte spielen wollten, die nicht der geforderten Farbe entsprach, obwohl dies nach der Kartenverteilung möglich gewesen wäre (Bedienzwang), erscheint eine entsprechende Box .

Bestätigen Sie diese mit einem Klick auf den OK-Button und wählen Sie eine gültige Karte aus.

Nach Klicken auf den Menüpunkt "Letzter Stich ", zeigt Ihnen das Programm den zuletzt gespielten Stich. Ein Klick auf den OK-Button bringt Sie wieder ins Spiel zurück.

Siehe auch noch Einstellungen ändern Allein weiterspielen Programm beenden

#### **Allein weiterspielen**

Durch Anklicken des Menüs "Allein weiterspielen", spielt der Computer für Sie weiter. Beachten sie jedoch, daß er dabei die Karten einfach von links nach rechts abspielt. Kommt es hierbei zu einer Fehlbedienung, wird, nach einem entsprechenden Hinweis, die Kontrolle wieder an Sie übergeben.

# **Wie lassen Sie sich registrieren?**

Gefällt Ihnen das Spiel "Ration" und möchten Sie es weiterhin benutzen, dann lassen Sie sich bitte registrieren.

Sie bekommen dann von uns eine Vollversion dieses Programmes und die Möglichkeit zu verbilligten Updates.

Beachten Sie auch die Abweichungen der Vollversion zur Sharewarefassung

Um Ihnen die Registrierung zu vereinfachen befindet sich das Registrierformular als Text-Datei mit dem Namen "REGIST.TXT" in Ihrem RATION-Verzeichnis.

Um das Registrierformular auszudrucken sind folgende Schritte zu befolgen:

1. Wechseln Sie auf der DOS-EBENE mit Hilfe des CD-Befehls in das Verzeichnis, in dem sich Windows befindet. (z.B. CD C:\WINDOWS)

- 2. Geben Sie dann CD RATION ein.
- 3. Um das Formular ausdrucken zu lassen, tippen Sie TYPE REGIST.TXT > PRN ein.         Sollten Sie über keinen Drucker verfügen schicken Sie ein gleichlautendes Schreiben         an die im Registrierformular angegebene Adresse.         Zum Anzeigen des Bestellformulares verwenden Sie den Befehl TYPE REGIST.TXT.
- 4. Füllen Sie das Formular aus, und schicken Sie es an die aufgedruckte Adresse.
- 5. Beachten Sie bitte, daß Sie die Registrierungs-Gebühr in Höhe von 20,00 DM auf das           angegebene Konto überweisen bzw. als Scheck oder in Bar Ihrer Bestellung beifügen.

Haben Sie sich entschlossen, das Programm nicht weiter zu verwenden, wären wir Ihnen für Ihre kurze und **konstruktive** Kritik dankbar.

# **Abweichungen zur Vollversion**

Die Ihnen vorliegen Sharewareversion von Ration ist voll spielfähig. Sie verzichten mit ihr jedoch auf die Möglichkeit die Maximalpunktzahl selbst zu bestimmen. Selbstverständlich entfallen in der Volllversion auch jegliche Sharewarehinweise.

## **Maximale Punktezahl festlegen**

#### **Nur in der Vollversion möglich !!!**

Durch Anwahl des Menüs "Spiel/Einstellungen ändern" rufen Sie die Dialogbox für die Einstellungen auf.

Im Feld SPIELENDE BEI ... können Sie die Punktezahl eintragen, ab der ein Spiel verloren ist. (Fest eingestellt sind in der Sharewareversion 301 Punkte)

#### **Stich**

Jeder der drei Spieler legt eine Karte auf den Tisch. Diese drei Karten werden als Stich bezeichnet. Jedes Spiel besteht aus zehn Stichen.